# **HIKVISIO**N

| Title:   | DS-PWA32 How to Reset AX Hub              | Version: | v1.0 | Date: | 10/30/2018 |
|----------|-------------------------------------------|----------|------|-------|------------|
| Product: | AX Series Wireless Security Control Panel |          |      | Page: | 1 of 2     |

#### Preparation

1. AX Series Wireless Security Control Panel---AX Hub

### How to Reset AX Hub

#### 1. Reset AX Hub

- 1) Power up the AX Hub, wait about 50 seconds.
- 2) After you hear the first system voice, hold down **Reset Button** of Hub.

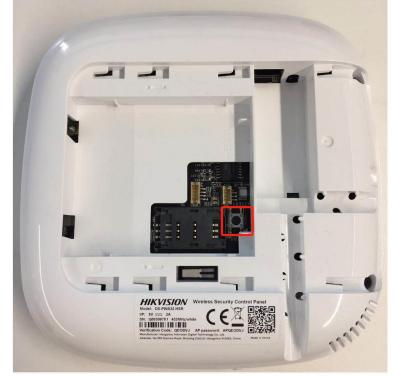

- 3) Hold down about 10 seconds, then wait **System voice disappear**.
- 4) Wait hub starting, the device will be inactive status.

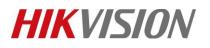

| Title:   | DS-PWA32 How to Reset AX Hub              | Version: | v1.0 | Date: | 10/30/2018 |
|----------|-------------------------------------------|----------|------|-------|------------|
| Product: | AX Series Wireless Security Control Panel |          |      | Page: | 2 of 2     |

## First Choice for Security Professionals HIKVISION Technical Support